## Серверы авторизации

- [Общий алгоритм настройки серверов авторизации](#page-0-0)
- [Сбербанк](https://manual.retail-soft.pro/pages/viewpage.action?pageId=50615877)
- [QR оплата \(₽\)](https://manual.retail-soft.pro/pages/viewpage.action?pageId=50616052)

Сервер авторизации – это программно-аппаратный комплекс, который выполняет функцию автоматической идентификации владельца платежного средства и проверки наличия доступных средств на счету держателя платежного средства.

Доступ к серверам авторизации осуществляется через раздел кассового сервера Параметры магазина и настройка операций – Интеграция – Серверы авторизации (вкладка слева):

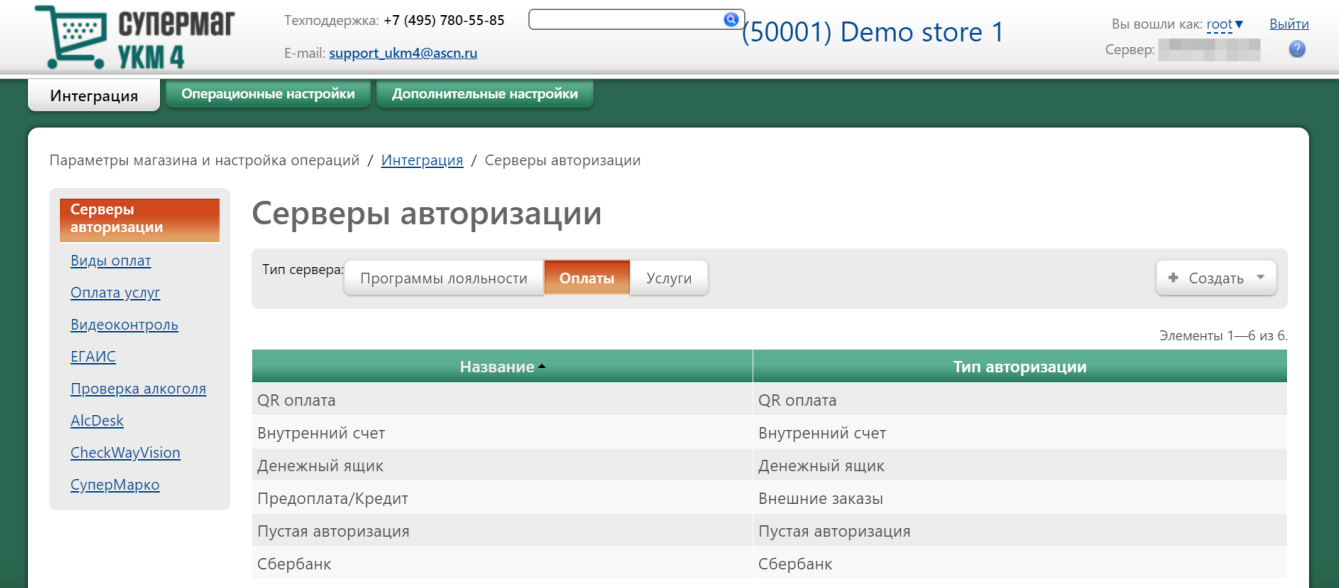

## <span id="page-0-0"></span>Общий алгоритм настройки серверов авторизации

Чтобы добавить сервер авторизации, необходимо сначала в верхней части главной страницы раздела выбрать магазин, для которого он будет настраиваться:

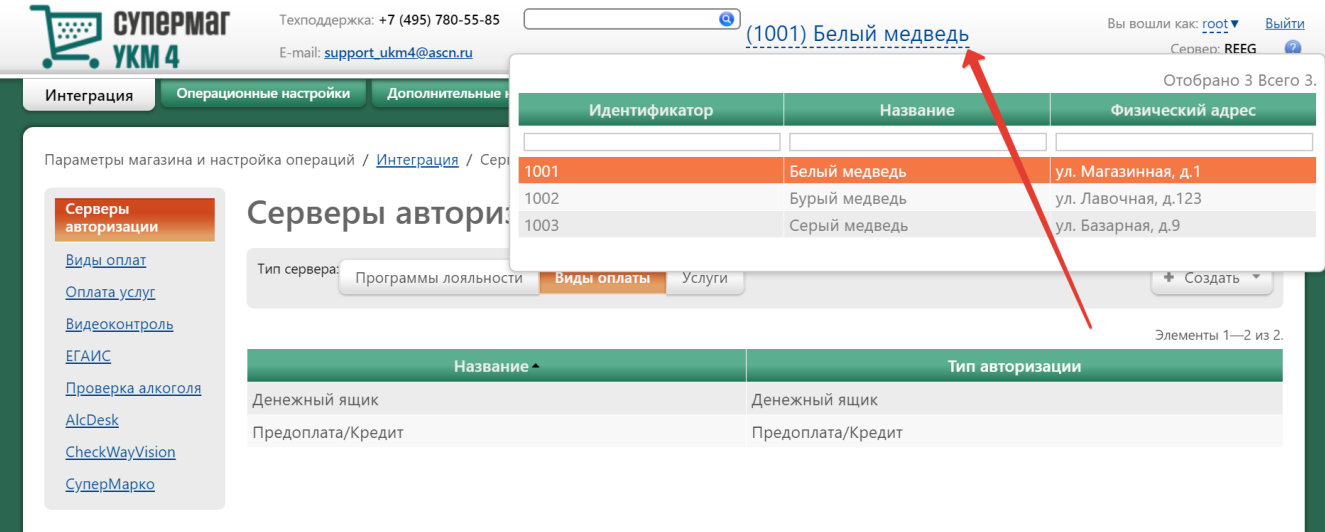

Затем нужно выбрать тип добавляемого сервера авторизации (**Программы лояльности**, **Оплаты** или **Услуги**):

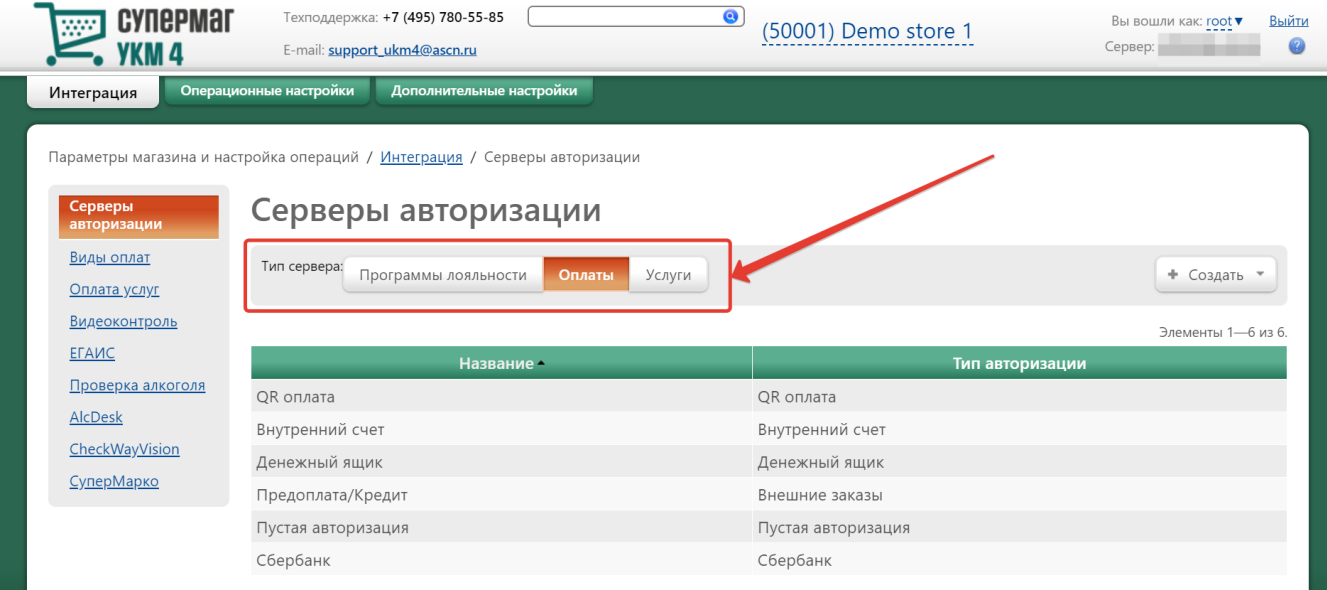

Выбрав тип сервера, необходимо нажать кнопку +Создать. Появится выпадающий список возможных серверов, из которого следует выбрать нужный:

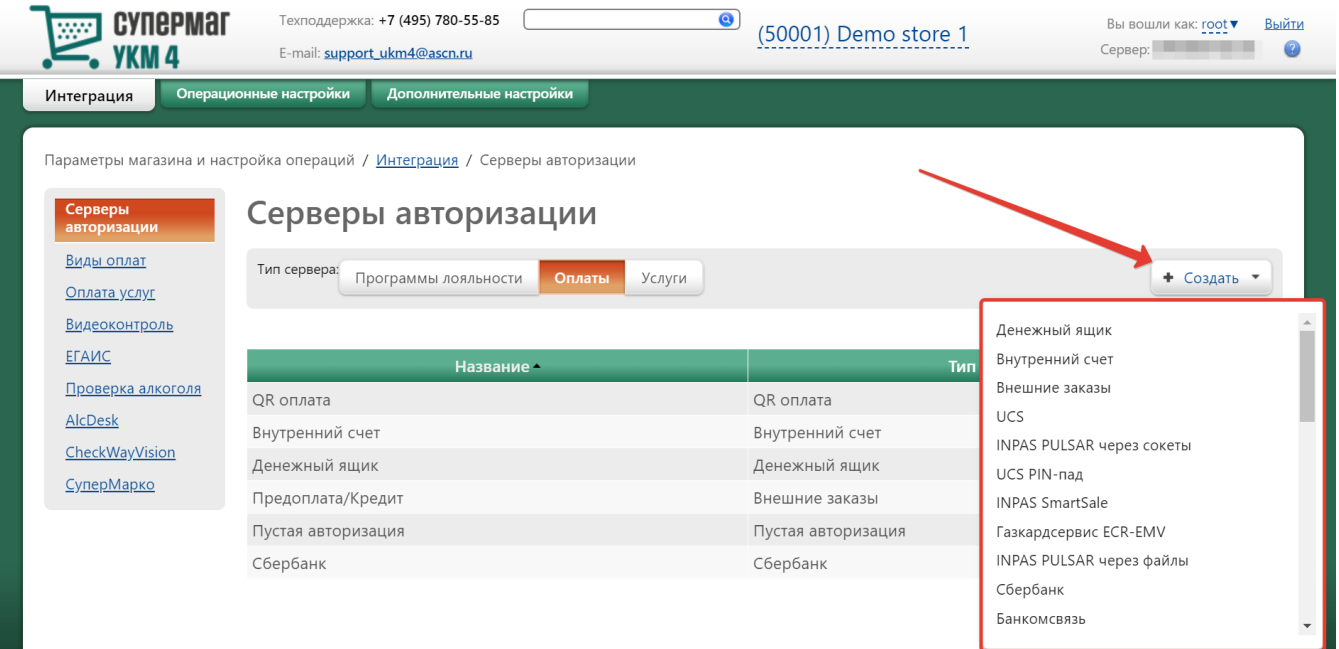

После этого на экран выводится специализированная форма параметров для работы с выбранным сервером. Данная форма индивидуальна для каждого вида сервера авторизации:

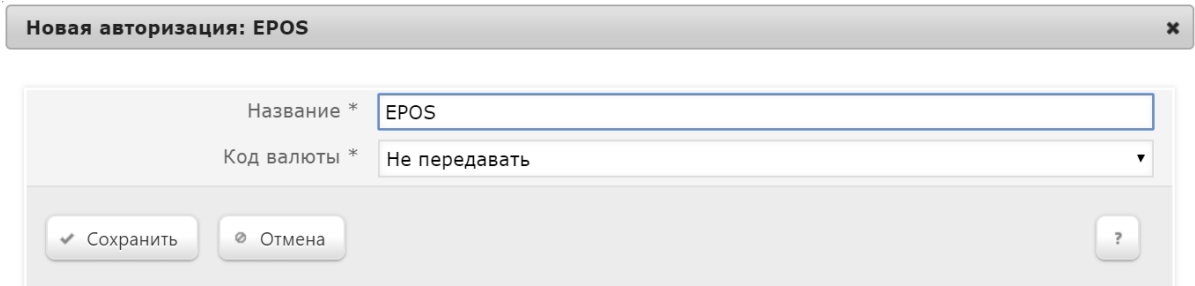

Выполнив индивидуальные настройки сервера авторизации, нажмите кнопку Сохранить – и созданный сервер авторизацио подключенных серверов авторизации на главной странице раздела.

Чтобы изменить настройки подключенного сервера авторизации или удалить его по соответствующей кнопке, достаточно кликнуть по строке с его названием в общем списке, после чего откроется окно редактирования настроек сервера авторизации.

Примечание. В зависимости от приобретенного пакета лицензий, некоторая часть из перечисленного ниже функционала может быть вам недоступна.

В закладке Программы лояльности расположены следующие серверы авторизации:

- СА Золотая Корона;
- SAP CRM;
- Card Parking;
- CLM Plastek;
- BMSGroup;
- **[LOYA 1.6;](https://manual.retail-soft.pro/pages/viewpage.action?pageId=50615565#LOYA()-Loyaserv)**
- Социальная программа. Москва;
- ПЦ Present Mail;
- Siebel;
- MiddleWare Loyalty;
- $\bullet$  ПЛАС-ТЕК;
- [Cбербанк "Спасибо"](https://manual.retail-soft.pro/pages/viewpage.action?pageId=50615350);
- BPMonline Loyalty;
- Dinect;
- EPS.

В закладке Оплаты доступны следующие сервера авторизации:

- Денежный ящик;
- Внутренний счёт;
- [Спец.средства оплаты \(Внешние заказы\)](https://manual.retail-soft.pro/pages/viewpage.action?pageId=50615338#id--ordersserv);
- $\bullet$  UCS;
- INPAS PULSAR через сокеты;
- UCS PIN-пад;
- INPAS SmartSale;
- Газкардсервис ECR-EMV;
- INPAS PULSAR через файлы;
- [Сбербанк;](https://manual.retail-soft.pro/pages/viewpage.action?pageId=50615877)
- Банкомсвязь;
- ИМПЭКСБАНК;
- ВУЗ-Банк;
- Компас;
- Компас (ext);
- $•$  БПЦ;
- Пустая авторизация;
- Принтек;
- Голосовая авторизация;
- CityNet;
- Газкардсервис;
- Банк Зенит оплата ч-з PINPAD (карты);
- Arcus 2;
- TRPOSX;
- MultiPOS;
- Россельхозбанк;
- РУКАРД;
- СофтКейс;
- WebMoney;
- EPOS:
- Мой дельфин;
- $\bullet$  Ярус;
- $\bullet$  Arcus 2.1;
- Оплати;
- [QR оплата \(₽\);](https://manual.retail-soft.pro/pages/viewpage.action?pageId=50616052)
- ПриватБанк.

В закладке Услуги можно выбрать серверы авторизации, позволяющие принимать у клиентов и регистрировать оплату услуг сторонних организаций:

- Cyber Retail;
- UCS;
- БюрократЪ;
- CityNet;
- Пополнение счёта;
- НеттоПроцессинг;
- $\bullet$  Tplat;
- [Зачисление сдачи на счет;](https://manual.retail-soft.pro/pages/viewpage.action?pageId=50615330#id--changecredit)
- [Зачисление сдачи на счет Loya 1.6;](https://manual.retail-soft.pro/pages/viewpage.action?pageId=50615565#LOYA()-credit)
- ЕРИП.